# **Plone - Taller y experiencia docente**

**Gregorio Robles**

**Grupo de Sistemas y Comunicaciones - Universidad Rey Juan Carlos**

**grex@gsyc.escet.urjc.es**

#### **Jesús M. González Barahona Grupo de Sistemas y Comunicaciones - Universidad Rey Juan Carlos**

#### **jgb@debian.org jgb@gsyc.escet.urjc.es**

Esta ponencia pretende ser a la vez taller y presentación de una experiencia docente de Plone, una herramienta libre de generación de portales web. Plone se fundamenta sobre la sólida base del servidor de aplicaciones Zope y se adecúa muy bien como portal comunitario, ya que tanto la gestión de los contenidos como de la apariencia se pueden realizar de manera sencilla a través de un interfaz web. Los autores de esta ponencia han utilizado estas herramientas para la consecución de objetivos docentes en una asignatura orientada a alumnos de carreras no técnicas. Los resultados de esta experiencia han sido muy satisfactorios.

### **1. Introducción**

Plone [PloneWeb] es un generador de portales web construido sobre la sólida base de Zope. Plone permite la creación, personalización y gestión de un sitio web de manera rápida y fácil. Todas las acciones que se han de realizar para la gestión de Plone se pueden realizar a través de un interfaz web una vez instalados Zope y Plone, lo que facilita el trabajo colaborativo y distribuido. Plone es un proyecto desarrollado por una amplia comunidad y su licencia es [GPL]. Se puede probar Plone sin necesidad de instalarlo en el sitio creado por el propio proyecto Plone para pruebas [PloneWeb].

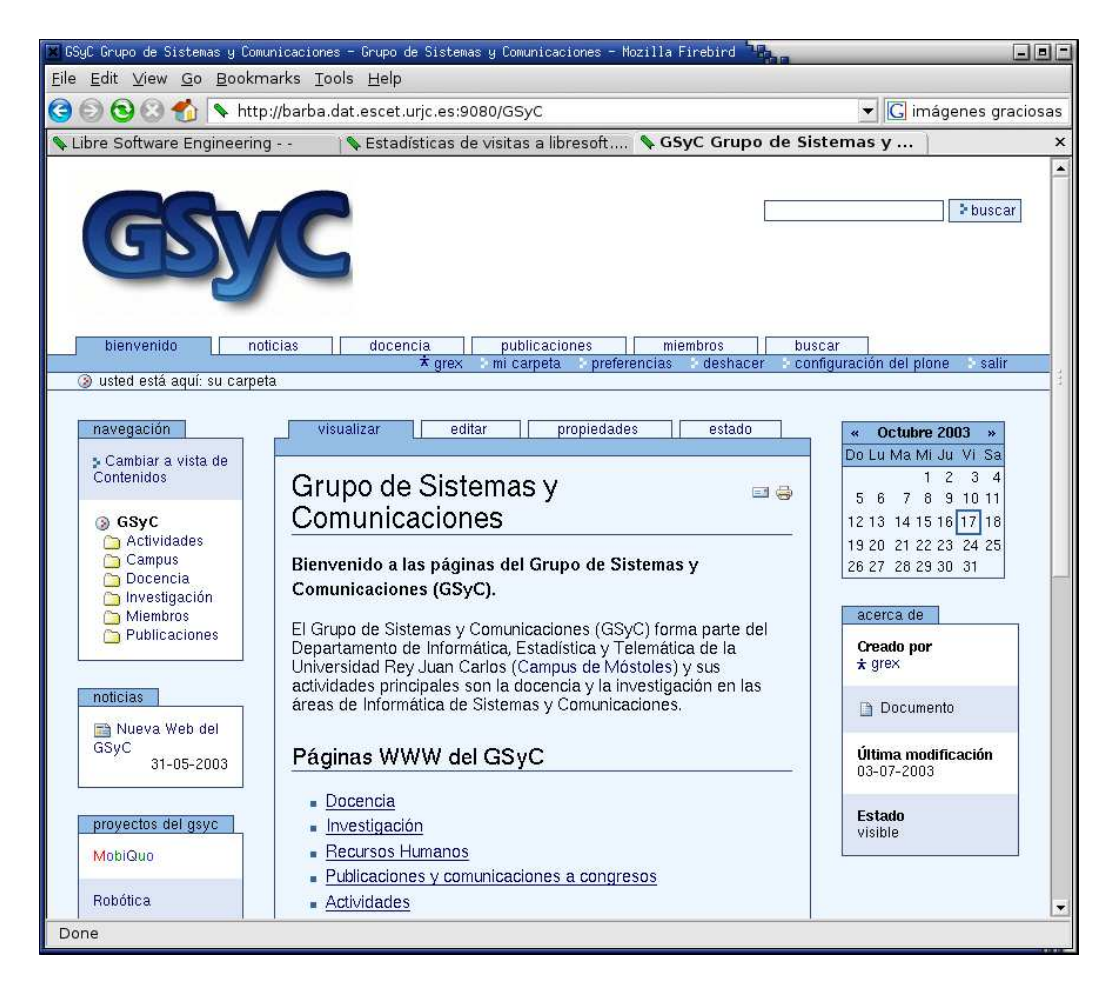

**Figura 1. Página principal del GSyC realizada con Plone**

Zope [ZopeWeb] es un servidor de aplicaciones totalmente orientado a objetos escrito en Python. Es el proyecto estrella de la compañía Zope Corporation, que lo publica bajo los términos de la licencia Zope Public License [ZPL], una licencia de software libre. Zope ofrece una infraestructura general sobre la que se pueden construir aplicaciones web. De esta manera, muchos conceptos y funcionalidades pueden ser reutilizadas. Así, por ejemplo, la herramienta de generación de portales se basa en con módulos de gestión de usuarios, de seguridad o de sesiones ofrecidos por la arquitectura Zope.

En realidad, sobre Zope se ha construido una capa intermedia llamada CMF (Content Management Framework, plataforma de gestión de contenidos) que ofrece funcionalidades de interés para gestores de contenidos como es el caso de Plone y de otras aplicaciones web. Si Zope es una plataforma genérica, CMF se basa en ella y es más concreta. Plone es un producto final que se basa en CMF (y, por tanto, en Zope). Desde octubre de 2003, el portal principal de Zope utiliza la terna Zope/CMF/Plone.

La estructura de este documento es la siguiente: En primer lugar se van a presentar los diferentes contenidos (objetos) de los que consta Plone y que permitirán al lector hacerse una idea de lo que se puede incluir en su portal Plone. En segundo lugar, introduciremos los roles por defecto que existen en Plone y los permisos que tienen. A continuación, se verán dos conceptos muy importantes para un entorno corporativo en el que se haga uso de Plone: los estados de los objetos y el flujo de trabajo (workflow). En el siguiente apartado, se presentará la interfaz de gestión de contenidos que ofrece Plone y se hará un breve ejercicio práctico para que el lector pueda familiarizándose con los conceptos presentados con anterioridad y su uso en Plone. El siguiente punto incluye la interfaz de gestión de Zope que posibilita realizar acciones más allá de la gestión de contenidos como cambiar la apariencia, gestionar permisos, añadir nuevas funcionalides, etc. Finalmente se indicará la existencia de otros productos integrables en Plone y se describirá la experiencia docente que los autores han tenido en un curso universitario en el que esta herramienta constituía uno de los pilares básicos del programa.

## **2. Objetos**

Todos los contenidos que pueden ser introducidos en el portal Plone son conceptualizados como objetos. De esta forma, cada objeto cuenta con unas características propias y unas acciones asociadas, mientras que otras son comunes a todos. Así, una imagen tiene características de tamaño en píxeles que no suele tener un texto, pero ambos -como objetos- tienen nombre (a partir del cual podrán ser referenciados por una URL única) y pueden ser copiados y/o borrados de idéntica manera.

Plone cuenta con una serie de objetos, de los cuales los más importantes son las carpetas, los documentos y las imágenes. Sin embargo, no son los únicos. A continuación se ofrece una breve descripción de cada objeto:

- Las carpetas son en sí contenedores o clasificadores de otros objetos. Por eso, como veremos más adelante no cuentan con *vista de objeto* (mostrará en su caso el documento por defecto, index\_html) y en su *vista de contenidos* muestran precisamente lo que contienen. Por defecto, las carpetas publicadas y las visibles que haya creado el propio usuario aparecen en la caja de navegación lateral.
- Los documentos son la parte esencial de un portal y están compuesto por texto. El texto que contienen puede ser texto estructurado (texto plano con unas pocas marcas para darle estructura), HTML o texto plano. Tanto en texto estructurado como en HTML existe la posibilidad de introducir imágenes, tablas, enlaces, etc.
- Se pueden subir objetos imagen a Plone que posteriormente pueden ser referenciados desde los documentos HTML. Las imágenes para el logotipo, los iconos y los demás elementos de configuración no incluidos en la parte dedicada a los contenidos no se pueden subir mediante Plone, sino que han de hacerse a través de la interfaz de gestión de Zope (conocida por sus siglas en inglés, ZMI).
- Los eventos permiten indicar, entre otras cosas, entradas en el calendario del portal.
- Las noticias son documentos de texto con ciertas peculiaridades. En primer lugar, cuando se publican, aparecen en una página especial dedicada a las noticias. Asimismo, existe una caja lateral "de fábrica" que las indexa.
- Los enlaces permiten almacenar un enlace URL.
- Los temas son elementos interesantes para facilitar las búsquedas dentro del propio sitio web.

### **3. Roles dentro de Plone (y Zope)**

Plone cuenta con una serie de roles por defecto que suelen ser los comunes en un portal web. Los roles tienen asociados una serie de permisos que permiten realizar acciones. Tanto los roles como las acciones pueden ser modificadas por el usuario (a través del interfaz ZMI), aunque esto no suele ser necesario. Los roles son:

- El rol de miembro es el equivalente al de usuario registrado en muchos sitios web. El miembro sólo tiene acceso a la interfaz de Plone y no a la ZMI, por lo que puede gestionar contenidos. Los contenidos que puede gestionar un miembro han de encontrarse dentro de su carpeta personal, que se encuentra bajo la carpeta Miembros (*Members*). Todos los objetos que cree un miembro le pertenecerán, por lo que podrá modificarlos como quisiere, así como cambiarlos de estado: publicarlos para que los vea todo el mundo, hacerlos privado para que no los vea nadie más, retirarlos si están publicados, etc. Para hacerse miembro, sólo hace falta rellenar un formulario de alta.
- Los revisores son miembros de Plone con una serie de permisos adicionales, ya que tiene la potestad de validar o no las noticias que todo el mundo envía. Por defecto, existe una caja lateral que avisa a un revisor de noticias

pendientes de validar en caso de que éstas existieran. Al igual que los miembros, el revisor no tiene acceso al ZMI.

• El gestor tiene permisos de acceso tanto para Plone como para la ZMI, por lo que es el encargado de la configuración de la apariencia de Plone. El gestor también tiene entre sus tareas la de gestionar los usuarios y los roles y, por tanto, será el que deba asignar los roles necesarios. Así, a través del ZMI en *acl\_users* puede asignar o quitar permisos de revisor a un usuario ya miembro.

### **4. Estados y workflow**

Todos los objetos tienen asociada la característica de estado a partir de la cual se puede ver lo "publicable" que se consideran. La razón por la cual existen diferentes estados la podemos entender fácilmente si nos imaginamos un entorno profesional donde trabajan de manera simultánea muchas personas. En un entorno así, existirán personas que creen contenidos y otras que los revisarán y darán el visto bueno (o no) para su publicación definitiva. A continuación, se muestra un ejemplo muy simple de un posible *flujo de trabajo* (workflow en inglés), que puede complicarse notablemente dependiendo de los objetivos que se persigan.

Los estados existentes por defecto en Plone son:

- Visible (por defecto): los contenidos(objetos) que tienen este estado pueden ser vistos por cualquiera en Internet mediante la inserción de la URL en el navegador, pero no aparecerán indexados para búsquedas ni en la página de noticias en el caso de que fuera una noticia. Esto quiere decir -a efectos prácticos- que son accesibles, pero más bien difíciles de encontrar.
- Publicado: además de accesible por URL, los contenidos en este estado son indexados, por lo que pueden aparecer en búsquedas dentro del sitio, en la caja lateral que sirve de barra de navegación o como noticia en la página de noticias.
- Privado: solamente el autor (y el gestor del sitio) puede acceder a este contenido. Todo acceso por parte de terceros será rechazado.

El flujo de trabajo normal suele ser el siguiente: primero se crea un nuevo documento (que aparecerá en estado visible). Para cuando el documento esté presentable, se cambiará su estado a *publicado* para que todo el mundo lo pueda ver y esté indexado. Si se quieren realizar modificaciones a un documento publicado, primero se ha de *retirar*. Entonces se podrá *editar*, se guardarán las modificaciones y se podrá volver a *publicar*. En el caso de que no se desee que se vea, siempre se podrá *hacer privado* . El siguiente diagrama de estados muestra el flujo de trabajo de manera gráfica.

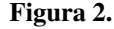

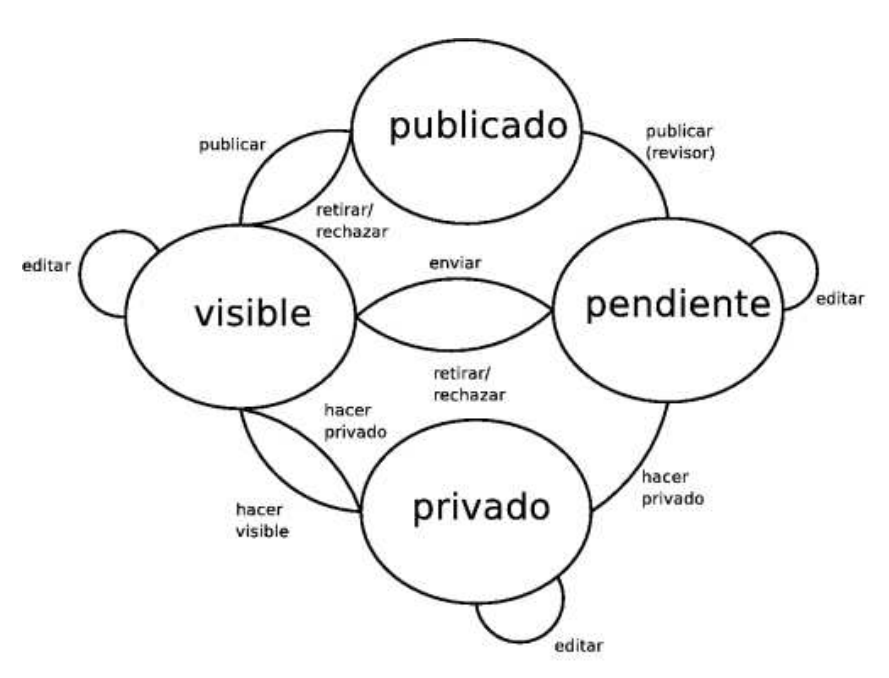

Algunos objetos (como documentos, eventos o noticias) ofrecen la posibilidad de especificar las fechas de publicación, por lo que una vez que cumpla el plazo el objeto se *retirará* de manera automática. Un ejemplo muy simple de esto es una noticia con las ofertas de la semana. Este documento tiene sentido la semana de la oferta, incluso en las anteriores, pero una vez que la oferta caduca no tiene ningún sentido que siga publicado.

## **5. La interfaz de gestión de contenidos**

La gestión de los contenidos web en Plone se realiza a través de la propia interfaz que ofrece Plone. Esto supone que Plone sirve tanto para ver los contenidos (como portal web) como para gestionarlos (como gestor de contenidos). Para poder diferenciar entre una y otra actividad, se han ideado dos vistas:

• La *vista de contenidos* muestra los contenidos de una carpeta. Esto permite ver el tipo de objetos que contiene, su estado, su tamaño, la fecha, así como gestionar su ubicación (seleccionarlo para copiarlo, cortarlo, pegarlo, borrarlo o cambiarle el estado).

**Figura 3. La vista de contenidos en Plone. En este caso, estamos viendo lo que contiene la carpeta**

#### **Campus**

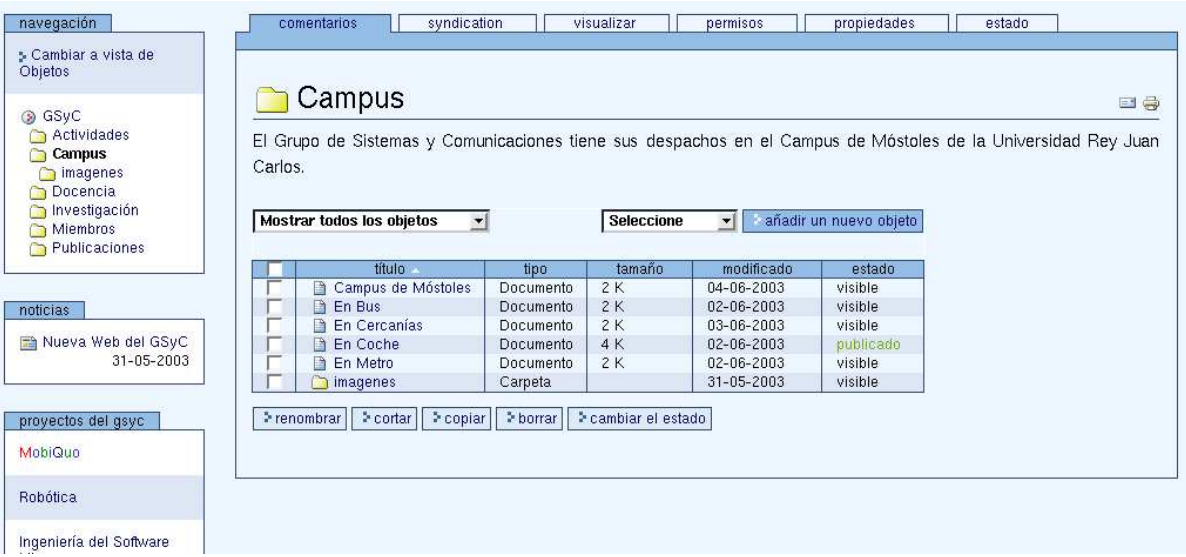

• La *vista de objetos* por otro lado muestra el objeto en sí. En el caso de la mayoría de los objetos esta acción es evidente: si el objeto es una imagen, en la vista de objetos se verá la imagen. La única excepción a esta regla la proporcionan las carpetas, que en *vista de objetos* mostrarán el objeto por defecto (generalmente un documento) que siempre ha de tener el nombre "index\_html". Hay que tener cuidado con no llamar a otros objetos -carpetas, imágenes, etc.- "index\_html", ya que en ese caso mostrará sus contenidos y no el documento que nosotros deseamos.

A modo de ejemplo, vamos a crear una carpeta nueva con un documento que a su vez ha de contener una imagen. Para realizar las acciones que se van a describir a continuación, el lector ha de ser miembro registrado en el portal. Todos los miembros cuentan con una carpeta personal que cuelga de la carpeta *Miembros*. Los pasos a seguir son los siguientes.

1. Nos situamos en la carpeta raíz - generalmente la carpeta raíz es la que contiene la página principal y es de donde nace el árbol de carpetas. Si no estamos en la carpeta raíz, podemos utilizar la caja lateral de navegación para llegar a ella. Apretando sobre la entrada superior, llegaremos a la carpeta raíz. Una vez en la carpeta raíz, cambiamos a *vista de contenidos* para ver los contenidos de la carpeta. Veremos que, por ahora, lo que hay es un documento de nombre "index\_html", que es -como sabemos ya- el documento por defecto que se muestra al dar la dirección de la carpeta (en otras palabras, la página que vemos cuando estamos en *vista de objetos* en la carpeta raíz).

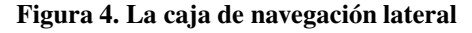

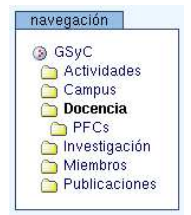

- 2. Lo siguiente que queremos hacer es crear una subcarpeta, que será donde incluyamos nuestro documento. Para eso, seleccionaremos "Carpeta" del menú desplegable (que por defecto muestra la entrada "Seleccione") y pulsaremos sobre el botón "añadir un nuevo objeto". Aparecerá un formulario donde podremos introducir una serie de parámetros: nombre (que será un nombre interno utilizado por Plone mediante el cual se generarán las URLs; aunque Plone dé uno por defecto, nuestro consejo es que se ponga en este campo lo mismo que en el título), título y descripción. Introduciremos los parámetros deseados y pulsaremos sobre "guardar" al final del formulario para que se cree. Una vez hecho esto, veremos la *vista de contenidos* de la nueva carpeta, que como es lógico se encuentra vacía. Recomendamos al lector que cambie a *vista de objetos*; lo que podrá ver es que al tratarse de una carpeta y ante la ausencia de un documento por defecto (el "index\_html"), se muestre la descripción de la carpeta y se invite a crear un documento por defecto. Siguiendo el enlace de "Edit" podríamos editar ahora el documento por defecto, cosa que haremos un poco más adelante. Volvamos antes a la *vista de contenidos*, porque primero añadiremos la imagen.
- 3. Seleccionemos "imagen" del menú desplegable para crear una imagen. El formulario que nos aparecerá es idéntico al de la carpeta que ya conocemos de crear una nueva carpeta, con la salvedad de que hay un campo para seleccionar la imagen de nuestro disco duro. Rellenemos el formulario y seleccionemos "guardar". Una vez hecho esto, nos aparecerá la *vista de objeto* de la imagen, o sea, la propia imagen. Si vamos a la *vista de contenidos* lo que veremos es que la carpeta que creamos con anterioridad tiene un objeto: la imagen.
- 4. El siguiente paso va a consistir en crear el documento, que además será el documento por defecto de la carpeta. Para ello procederemos de forma idéntica a la creación de la imagen con la salvedad de que ahora en vez de seleccionar "imagen", seleccionaremos "documento". Para que sea el documento por defecto de la subcarpeta, su nombre ha de ser "index html", mientras que el título lo podremos elegir libremente. La descripción debe ser un breve resumen de lo que va a incluir el documento, mientras que el campo del formulario dedicado al texto es el que contendrá el contenido documento en sí. El texto del documento puede estar en varios formatos: texto estructurado (que es texto plano más unas pocas marcas que le dan cierta forma - similar a lo que se utiliza en los wiki), HTML o texto plano. Una vez que hayamos rellenado todos los campos, pulsamos sobre "guardar".

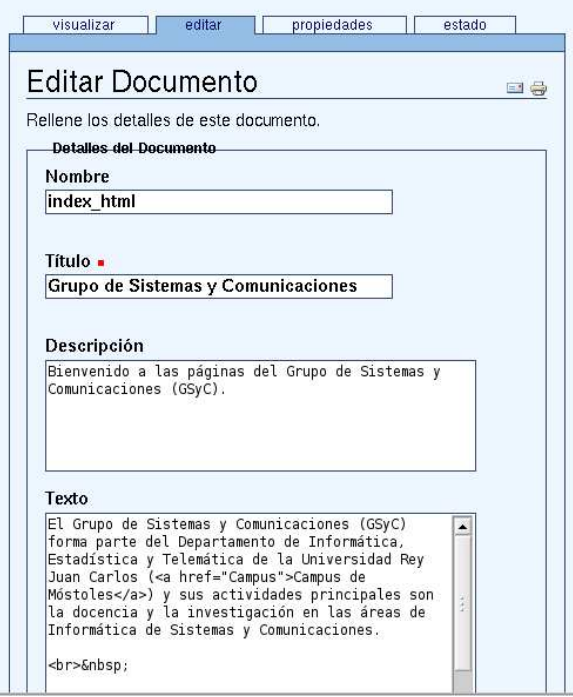

#### **Figura 5. Formulario de edición de un documento**

- 5. Ahora que tenemos el documento, deseamos añadir la imagen. Para eso, le damos a la pestaña de "Editar" e introducimos en el campo de texto el siguiente código HTML: *<img src="nombre\_imagen">* . Guardamos las modificaciones y ¡voilà!, la imagen aparece en nuestro documento.
- 6. El último paso consiste en cambiar el estado de la subcarpeta. Para ello se accede a la *vista de contenidos*, se pulsa sobre la pestaña de *estado* y se publica la imagen seleccionando *Publicar*.

## **6. Interfaz de gestión de Zope**

Mientras que con la interfaz de Plone podemos gestionar todo lo relativo a los contenidos, la interfaz de Zope nos brinda la oportunidad de modificar la apariencia y las acciones. Esto se realiza mediante la interfaz de gestión de Zope (ZMI - "Zope Management Interface" en inglés). La interfaz ZMI ofrece muchas más posibilidades que la de Plone y también es mucho más compleja. Por eso se recomienda la utilización de recetas tal y como se pueden encontrar en [MalditosProfes] para la consecución de objetivos puntuales que en la gran mayoría de los casos serán suficientes.

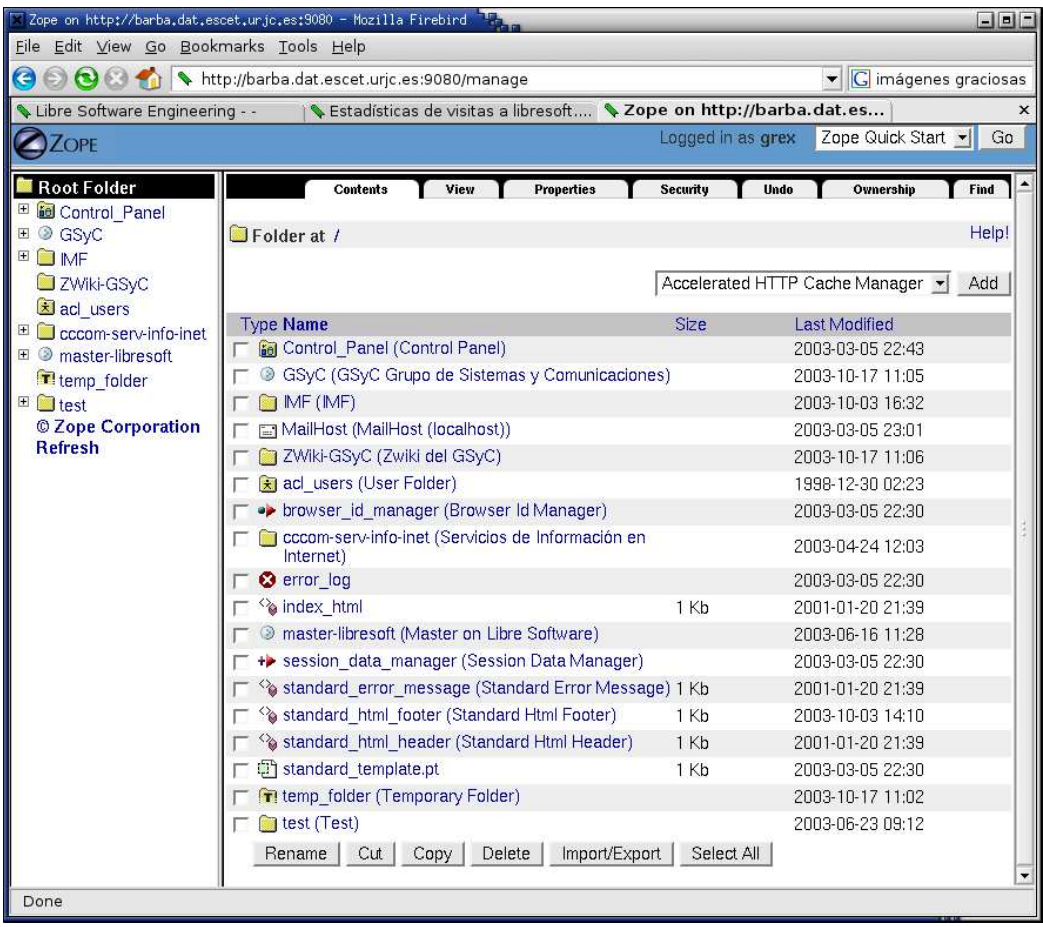

#### **Figura 6. Aspecto de la interfaz de gestión de Zope**

Para el manejo de Zope, es importante tener en cuenta que debido a su implementación en Python, sigue el paradigma de orientación a objetos. Esto quiere decir que todos los elementos que gestiona Zope son objetos, con características y acciones asociadas. La interfaz de gestión de Zope está organizada en carpetas de manera que ofrece un sistema de navegación a través de los objetos similar al del Explorador de Windows. A continuación se va a describir de manera breve las posibilidades que ofrece el ZMI para la gestión de la apariencia de Plone:

- Existen apariencias (skins) de fábrica que permiten definir la apariencia visual del portal de manera rápida. Los skins suelen tener asociada una hoja de estilo donde vienen especificados los colores a utilizar. Se pueden inspeccionar los skins y los elementos que los componen en la subcarpeta *portal\_skins*. Como se puede observar, las subcarpetas dentro de *portal\_skins* tienen superpuesto un candado al símbolo de carpeta convencional. Eso quiere decir que los elementos contenidos en ella son de sólo lectura. Para personalizar la apariencia (por ejemplo la hoja de estilo), se tiene que apretar sobre el botón *Customize*, que lo que hace es llevar el objeto a la subcarpeta *custom*, que es la única subcarpeta dentro de *portal\_skins* sin candado. Esta carpeta sí contiene elementos de lectura y escritura, por lo que el usuario podrá personalizar allí tanto hojas de estilo como los demás elementos. Plone busca primero en la subcarpeta *custom* y si no lo encuentra, mira en la del skin elegido, por lo que situar en *custom* una imagen llamada logo.jpg supone de hecho cambiar el logo del portal. Lo mismo ocurre con el resto de iconos y la cabecera y pie de página. El lector interesado puede mirar las recetas en [MalditosProfes] para mayor información.
- Desde la ZMI también se pueden gestionar las cajas laterales y las pestañas. Para ello se ha de ir desde la carpeta raíz de la ZMI a la pestaña *Properties*, donde aparecerá un listado de pestañas y cajas laterales y sus parámetros de configuración. Se pueden añadir y quitar pestañas de manera muy sencilla. En la pestaña *Properties* situada en la parte superior del frame de la derecha es donde se ha de especificar en qué columna (slot) ha de aparecer la pestaña. Se puede encontrar más información en [MalditosProfes].
- La gestión de usuarios (y de los roles que tienen) se realiza en la subcarpeta *acl\_users*. Si se entra en ella, se puede ver un listado de los usuarios registrados en el portal. Pulsando sobre un usuario se puede ver su rol y modificarlo de manera sencilla. Por causas que los autores de esta ponencia todavía no entienden, se recomienda que todos los usuarios utilicen el formulario de creación de cuenta en Plone que ofrece la propia interfaz Plone en vez de ser incluídos mediante el ZMI. Parece ser que lo primero incluye una serie de acciones añadidas que no se hacen en lo segundo y, por eso los usuarios que han sido creados directamente a través del ZMI suelen encontrar algunos problemas al hacer uso del portal.

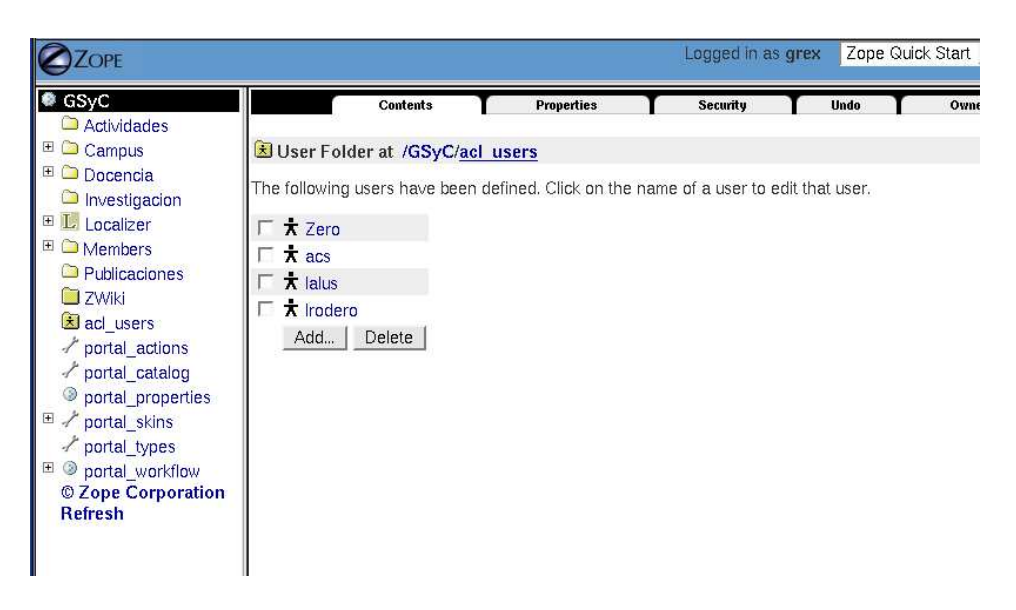

#### **Figura 7. Vista de la carpeta de usuarios acl\_users**

• La gestión de seguridad está basada en la división de las diferentes acciones que se pueden llevar a cabo y en el concpeto de adquisición. Lo primero viene a significar que cada acción tiene asociado un permiso. Para poder llevarla a cabo, se ha de tener ese permiso. Generalmente los permisos se dan a ciertos roles. Por otro lado, la adquisición se puede tratar de manera similar a la herencia: carpetas de niveles inferiores tendrán la configuración de seguridad de la carpeta superior si no se ha especificado lo contrario. De esta forma, el superusuario de Plone, lo es de todas las subcarpetas dentro de Plone a menos de que se especifique lo contrario. Cabe mencionar que la gestión de seguridad es una tarea bastante compleja y que para el caso general la que viene por defecto es más que suficiente.

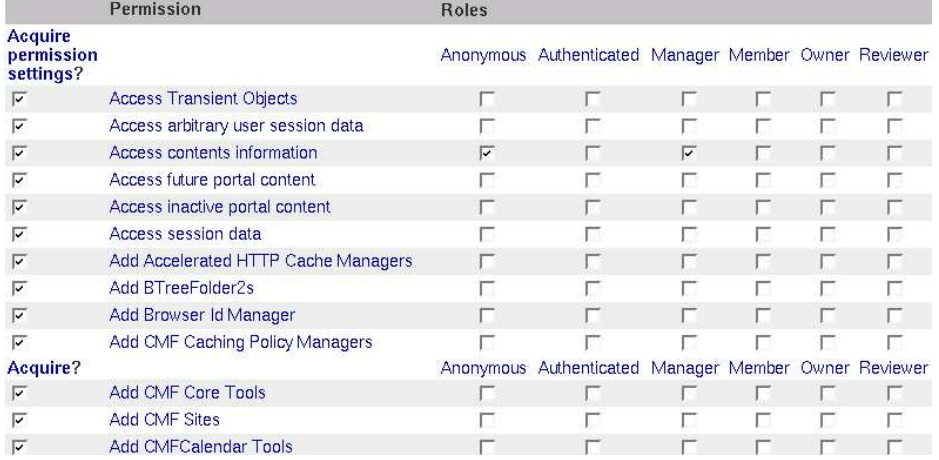

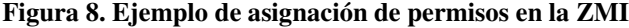

### **7. Integración de otros productos CMF-Zope**

Existen muchos productos que pueden ser integrados en Plone y que aportan funcionalidades y posibilidades añadidas a las que obtenemos al instalar un Plone *desnudo*. Es más, debido a la naturaleza orientada a objetos de Zope, muchos de los productos de Zope se pueden integrar sin más o con pocas modificaciones directamente en Plone. Estos productos ofrecen funcionalidades añadidas que pueden ser interesantes para el portal. Como la descripción pormenorizada y completa de los productos existentes en Plone excede lo que pretendemos abarcar en en esta ponencia, sólo se describirán los más comunes, dejando al lector que busque por su cuenta si necesita más información en [Collective], un proyecto que pretende aglutinar todos los productos Zope/Plone bajo un mismo paraguas.

- Uno de los productos más interesantes es Localizer, que permite la localización del portal. Existe otro producto con idénticos objetivos llamado I18NLayer. Las capturas de pantalla que han sido mostradas en esta ponencia hacen uso de Localizer, de forma que los mensajes de interfaz de usuario están en español en lugar de en inglés.
- Existen varios productos de edición. Los más conocidos son: CMFVisualEditor, CMFOODocument y ExternalEditor, aunque no son los únicos.
- Para la sindicación existe un producto llamado CMFSin.
- Se pueden integrar encuestas mediante el producto MPoll.
- Se puede añadir un wiki al portal con el producto Zwiki para Plone. Por ejemplo, el sitio web de Plone utiliza este producto para ofrecer documentación *tipo chuletas* para los usuarios [PloneHowTo].

## **8. Experiencia docente**

Los autores de esta ponencia han tenido la suerte de poder utilizar Zope, ZWiki, Squishdot y Plone en una asignatura de libre elección ofertada a alumnos de la Facultad de Ciencias de la Comunicación. Esta experiencia docente es, por tanto, una experiencia con alumnos de carreras universitarias no técnicas y que han elegido la asignatura para completar su currículo. Los conocimientos mínimos exigidos para cursar la asignatura eran los que se habían adquirido en una asignatura troncal que se imparte en el primer curso y que introduce al alumno en los entornos ofimáticos y de navegación en Internet.

La composición del alumnado era bastante heterogénea, ya que muchos contaban con experiencia y soltura superior a la de sus compañeros en cuanto al uso de sistemas informáticos. Aún así, de una encuesta que se hizo en la primera clase pudimos observar que, en general, no contaban con conocimientos de creación de páginas web y, salvo contadas excepciones, desconcocían el lenguaje HTML.

#### **8.1. Programa de la asignatura**

La secuencia de contenidos elegida para la asignatura fue la siguiente:

- Presentación de la asignatura (2 horas)
- Introducción a Internet (4 horas)
- Introducción al lenguaje HTML: uso de Mozilla Composer (8 horas)
- Foros en Internet: uso de Squishdot (4 horas)
- Elaboración de documentos colaborativos: uso de ZWiki (4 horas)
- Introducción teórica a Zope y Plone (2 horas)
- Gestión de contenidos en Plone (6 horas)
- Práctica: creación de un entorno web por grupos de 4 a 6 personas utilizando las herramientas utilizadas durante el curso (20 horas)
- Presentación pública del práctica (4 horas)

En general, todas las clases -salvo las eminentemente teóricas- contaban con alrededor de 30 minutos de teoría al principio y una hora de trabajo práctico en el laboratorio docente con las herramientas que se habían presentado con anterioridad. La parte práctica cuenta con un guión que los alumnos han de seguir. Algunas prácticas se hacían a nivel individual, aunque también se programaron actividades por grupos para que los alumnos pudieran asimilar los conceptos de intercambio y generación de información de manera colaborativa de una forma más fácil.

Por ejemplo, tras ver que los alumnos no conseguían asimilar los conceptos y la utilidad de un sistema wiki, se ideó una actividad para que comprendieran las posibilidades que ofrece esta herramienta para el trabajo colaborativo con resultados inmediatos. Para ello, durante una hora de prácticas se elaboró una historia colaborativa, que consistía en ofrecer una poco de trama de la historia (con unos párrafos bastaba) en una página wiki y a continuación una serie de posibilidades para seguir la historia, que consistían en enlaces a otras páginas wiki. Otra persona debía seguir la historia según las posibilidades ofrecidas en otra página wiki y ofrecer al final de la misma varias posibilidades para que a su vez otros compañeros suyos pudieran aportar. Así, a partir de un comienzo común, la historia se va ramificando con las colaboraciones de los alumnos.

#### **8.2. Problemas encontrados**

El principal problema con el que nos hemos encontrado es que la documentación existente sobre Plone es bastante escasa. Este hecho se agudiza más aún al no existir prácticamente material en nuestra lengua. Sobre todo en las primeras semanas de uso de Plone, los alumnos se sentían "indefensos" ante la imposibilidad de acudir a un manual de referencia completo y conciso que explicara la herramienta y su uso. Cabe decir que se está trabajando en este aspecto y que en un futuro no muy lejano esto dejará de ser un problema. La reciente creación del sitio [HispaZope] es una clara muestra de ello.

De la encuesta final que se hizo a los alumnos se ha podido observar que los alumnos han salido satisfechos de la asignatura y con los conocimientos adquiridos. También han valorado positivamente la secuencia de las clases y algunas de las actividades realizadas. Son más críticos, sin embargo, con las herramientas elegidas y sospechan que conocer su uso no les va a servir en su futuro profesional.

Por otro lado, hemos podido observar cómo una serie de conceptos han sido difíciles de asimilar por los alumnos. A continuación se citan los más importantes, por lo que se recomienda que en futuras experiencias docentes donde se utilicen estas herramientas se haga especial énfasis en que estos conceptos queden claros:

- Diferenciación entre la interfaz de gestión de apariencia (en el ZMI) y la interfaz de gestión de contenidos.
- Diferenciación entre la vista de contenidos y la vista de objetos.
- Creación de las páginas por defecto (index\_html).
- Asimilación del concepto de "workflow" (flujo de trabajo).
- Uso de los roles: ningún grupo utilizó en sus prácticas especiales ninguna política de asignación de roles más allá del que todos tuvieran todos los permisos.

## **9. Conclusiones**

En esta ponencia se ha presentado brevemente la plataforma Zope y más ampliamente su herramienta de generación de portales Plone. Se ha mostrado cómo Plone se basa en el uso de roles de usuario, varios estados para los contenidos, una amplia gama de objetos en los que se puede encuadrar los contenidos y un flujo de trabajo bien definido.

Asimismo, hemos podido ver la interfaz de gestión de contenidos de Plone, con seguridad lo más utilizado, así como la interfaz que se utiliza para gestionar la visualización y las acciones. Esto se hace mediante la interfaz de gestión de Zope (ZMI) y su uso es mucho menos frecuente que la de gestión de contenidos en Plone.

Para terminar, se ha ofrecido una experiencia docente que los autores de este artículo han tenido en la que las herramientas presentadas han sido utilizadas por alumnos universitarios de carreras no técnicas. La experiencia ha sido muy provechosa, tanto para los profesores como para los alumnos.

#### **Bibliografía**

[Collective] *Projects in the Collective*, http://plone.org/collective/Document.2003-07-24.1856 .

[GPL] *GNU General Public License (GPL) Version 2.0*, http://www.gnu.org/copyleft/gpl.html .

[HispaZope] *HispaZope*, http://www.hispazope.org .

[MalditosProfes] *MalditosProfes.com - Portal de apoyo de los Profesores de la Asignatura Servicios de Información en Internet. Curso 2002-2003.*, http://barba.dat.escet.urjc.es:9080/cccom-serv-infoinet/PracticasEspeciales/MalditosProfes.com/ .

[PloneBook] Andy McKay, *The Plone Book*, http://plone.org/documentation/book/ .

[PloneBook-es] Andy McKay, *Plone Book (en español)*, http://www.neuroomante.com/Members/pedro/libro\_plone

[PloneDemo] *Demo Plone Web Site*, http://demo.plone.org .

.

.

[PloneHowTo] *Tutorial and How-to section of plone.org*, http://plone.org/documentation/howto/ .

[PloneWeb] *Plone Project Web Site*, http://www.plone.org .

[ZopeBook] Amos Latteier y Michel Pelletier, *The Zope Book*, http://www.zope.org/Documentation/Books/ZopeBook/

[ZopeWeb] *Zope Project Web Site*, http://www.zope.org .

[ZPL] *Zope Public License (ZPL) Version 2.0*, http://www.zope.org/Resources/ZPL .